## **Příklad - Zkopírování simulace**

Akce pro zkopírování simulace zkopíruje veškerá data, včetně dat plánování (tzn. [příkazy,](https://docs.elvacsolutions.eu/pages/viewpage.action?pageId=74252307) [příkazy \(dle zakázek\)](https://docs.elvacsolutions.eu/pages/viewpage.action?pageId=74252309), [vytížení zdrojů,](https://docs.elvacsolutions.eu/pages/viewpage.action?pageId=72745711) [materi](https://docs.elvacsolutions.eu/pages/viewpage.action?pageId=72745713) [álové toky](https://docs.elvacsolutions.eu/pages/viewpage.action?pageId=72745713)) do nové simulace.

Pokud si přejeme zkopírovat stávající simulaci do jiné, vyvoláme akci **Zkopírovat do nové simulace** z [kontextového menu](https://docs.elvacsolutions.eu/pages/viewpage.action?pageId=65182975) nebo z karty [Domů](https://docs.elvacsolutions.eu/pages/viewpage.action?pageId=65182937) ve skupině **Akce** nad vybranou simulací.

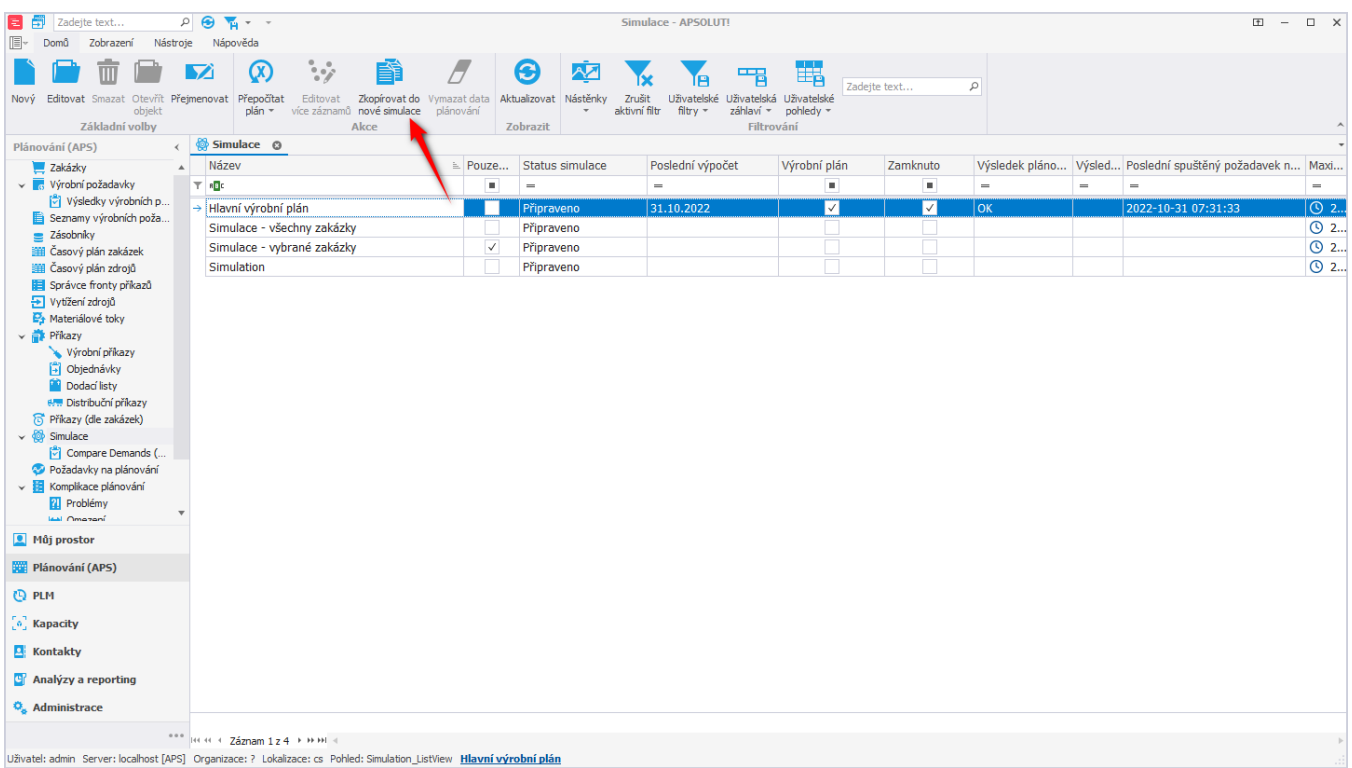

Následně se zobrazí dialogové okno s dotazem, zda skutečně chceme vytvořit kopii simulace. Volbou *Ano* kopírování potvrdíme.

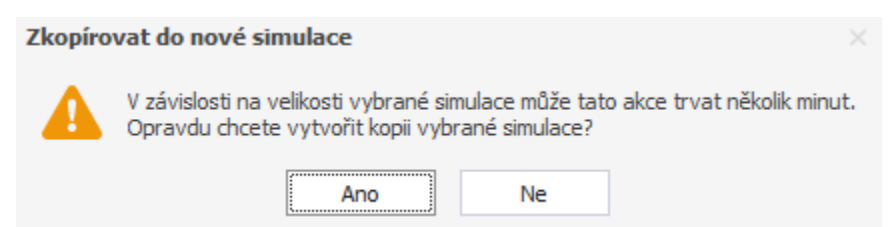

Následně dojde k vytvoření kopie. Název nové simulace je složen z názvu původní [simulace,](https://docs.elvacsolutions.eu/display/GPLDOC/Simulace) informace o [uživateli,](https://docs.elvacsolutions.eu/pages/viewpage.action?pageId=65176299) který simulaci zkopíroval a také z data a času vytvoření kopie.

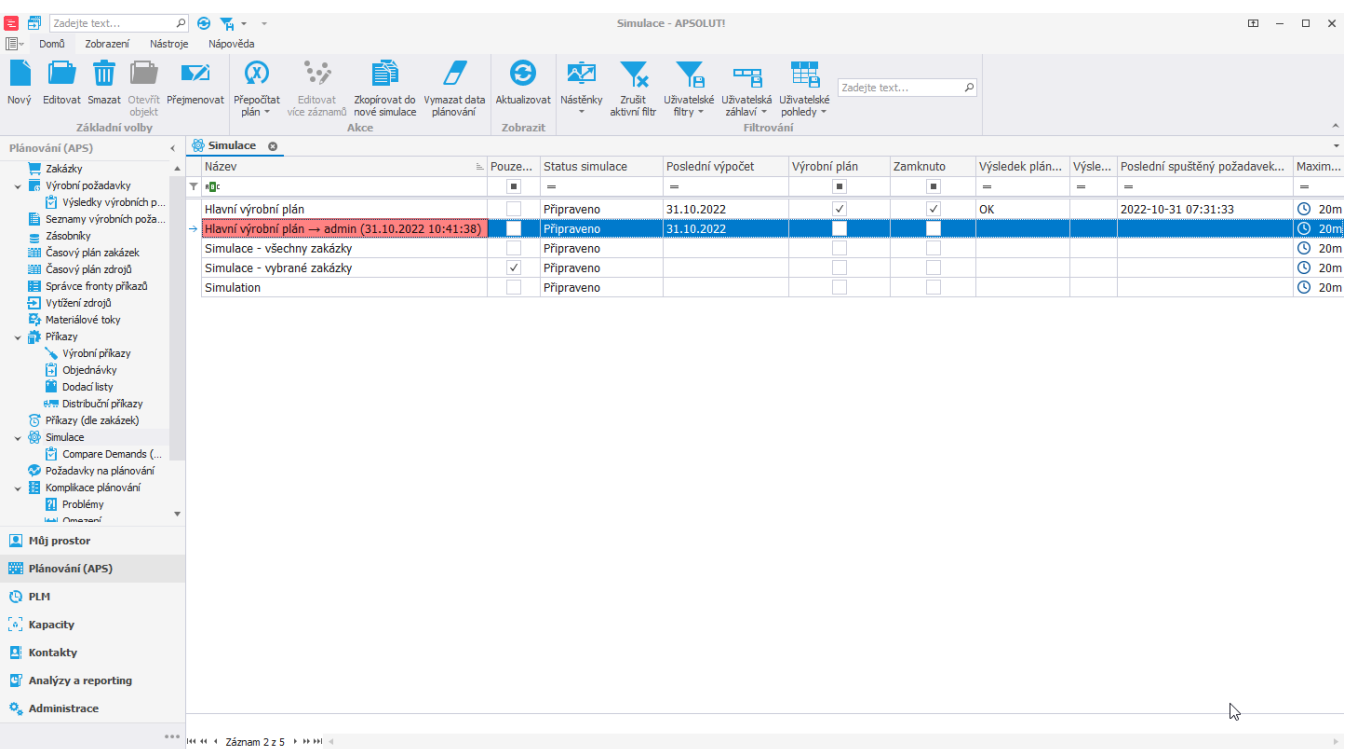

Uživatel: admin Server: localhost [APS] Organizace: ? Lokalizace: cs Pohled: Simulation\_ListView Hlavní výrobní plán

## Zkopírovaná simulace obsahuje všechna data z původní simulace včetně dat plánování.<br>**B** @ +

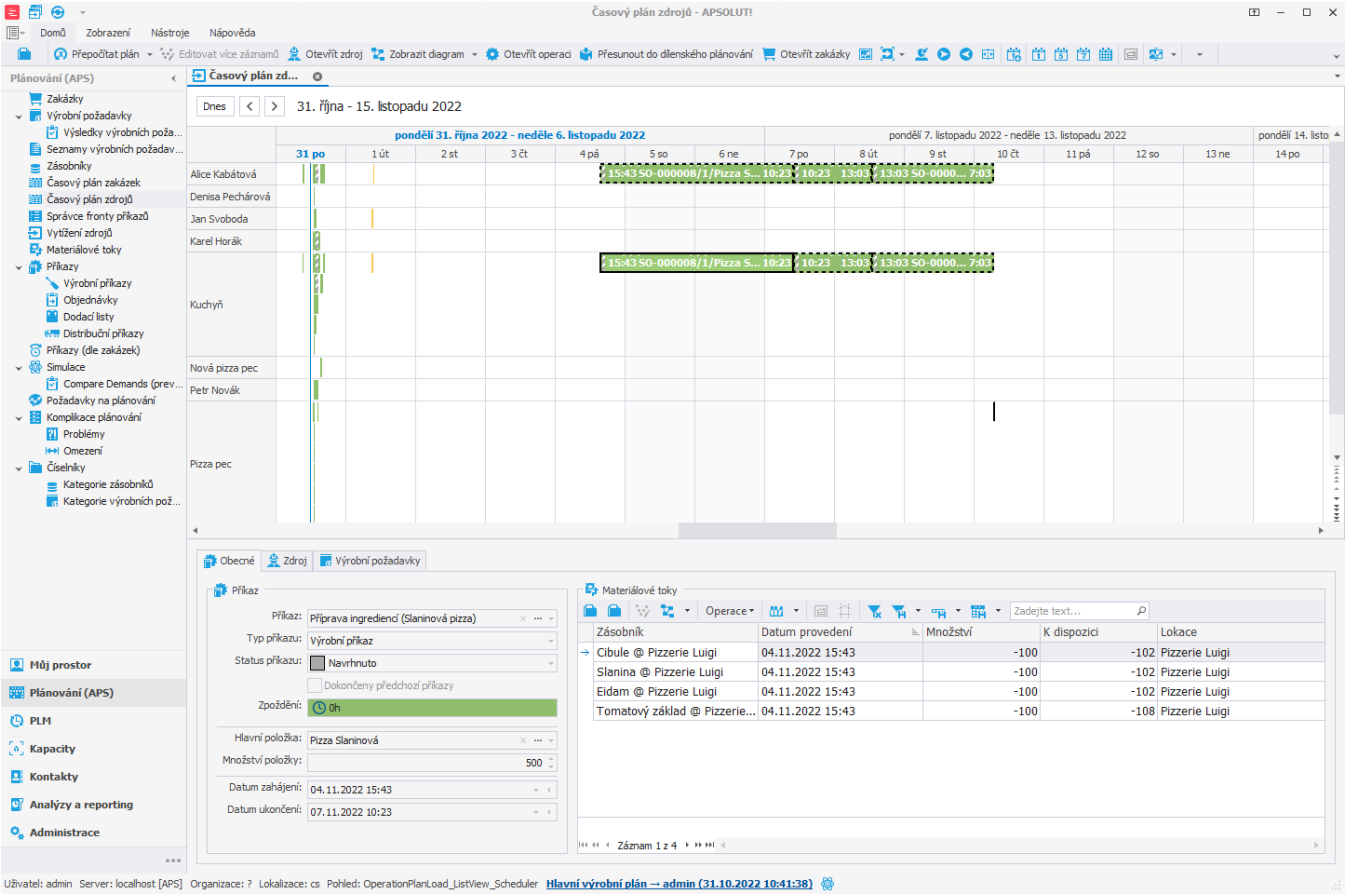

V simulaci můžeme následně zkopírovaná data modifikovat, např. měnit termíny zakázek, smazat data plánování (viz [Příklad -](https://docs.elvacsolutions.eu/pages/viewpage.action?pageId=115933303)  [Vymazání dat plánování](https://docs.elvacsolutions.eu/pages/viewpage.action?pageId=115933303)) apod.